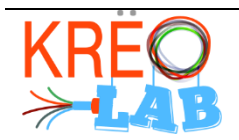

Convertir une image en fichier de broderie

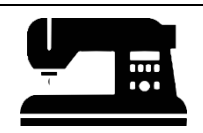

### Introduction

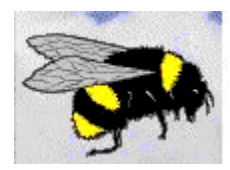

Buzz2Stiches est un logiciel qui permet de transformer un fichier image en un fichier .jef que supporte notre brodeuse Janome. Les fichiers numérique de départ peuvent être dans l'un des formats suivants : bmp, gif,jpg, png, pcx, tif, wmf ou emf.

## Procédure

#### **Commencement**

Insérer la clé USB « BuzzTools » dans l'ordinateur sur lequel le logiciel Buzz2Stitches est installé.

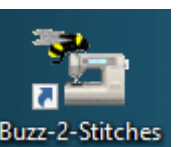

O Lancer le logiciel Buzz2Stiches Buzz-2-Stitches

Suivre les étapes proposées par le logiciel.

## Étapes de conversion

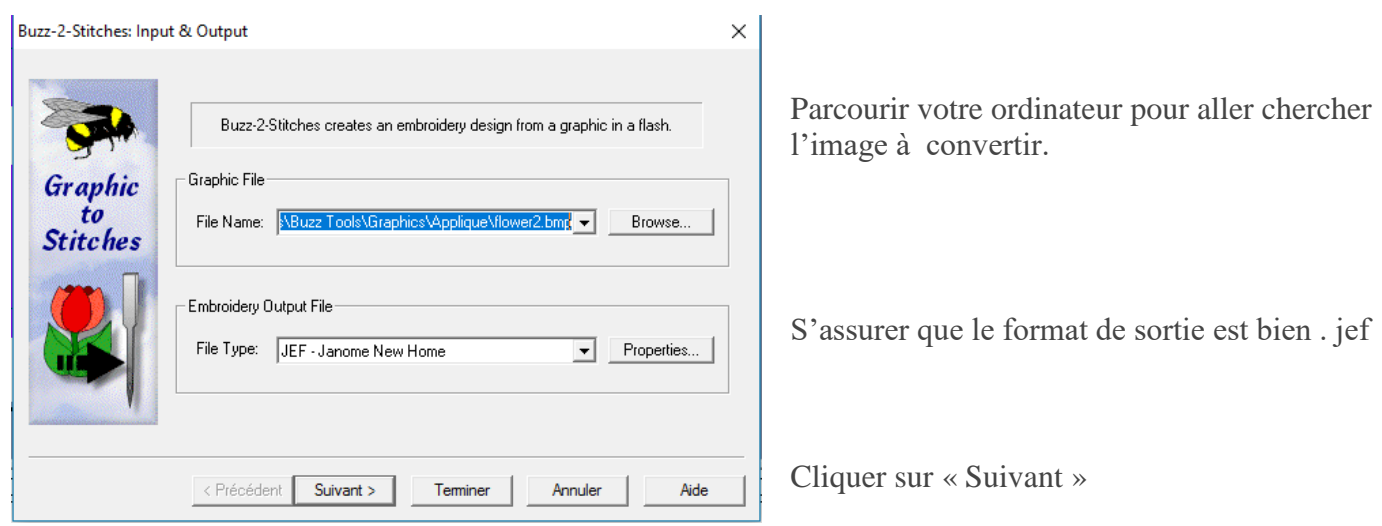

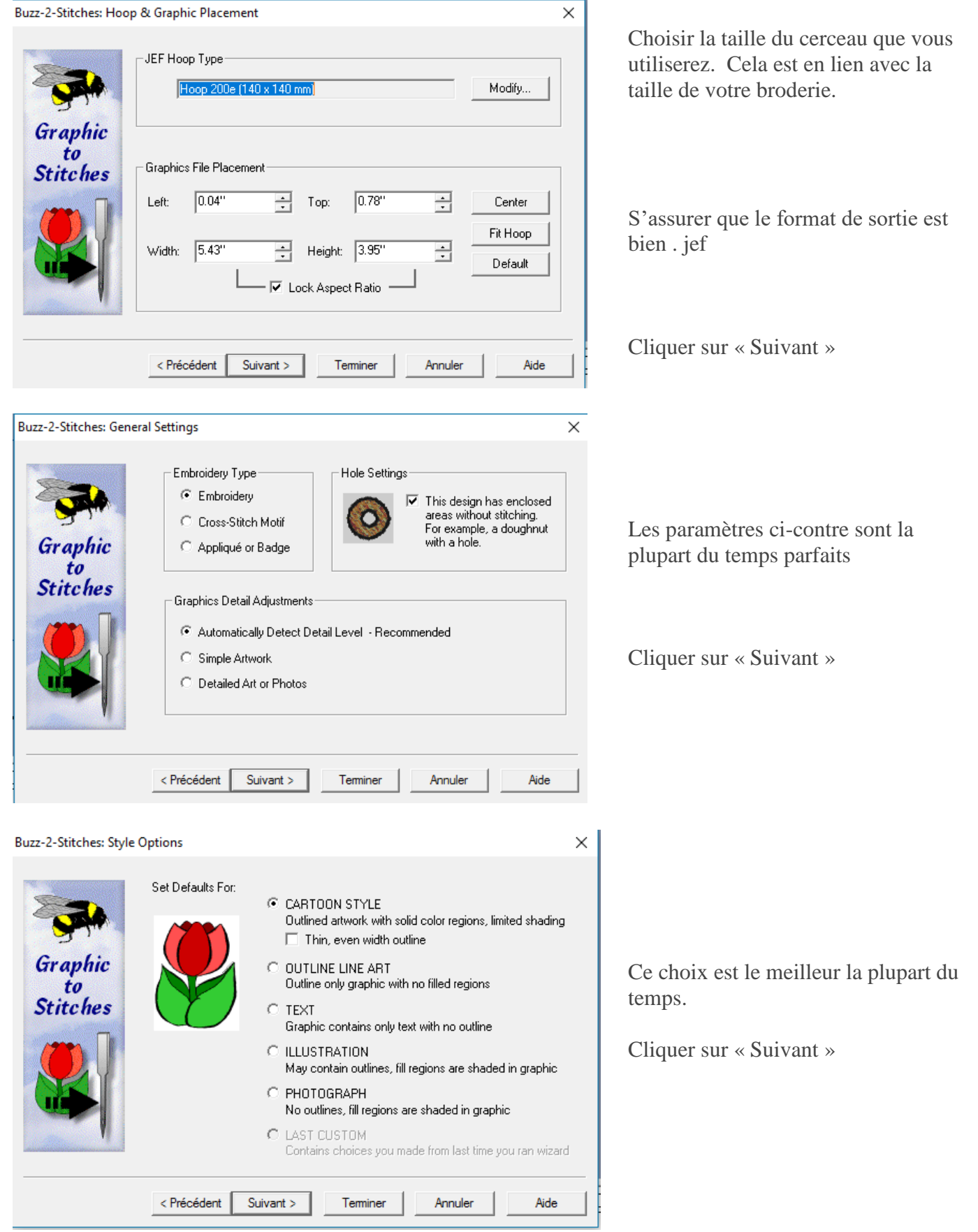

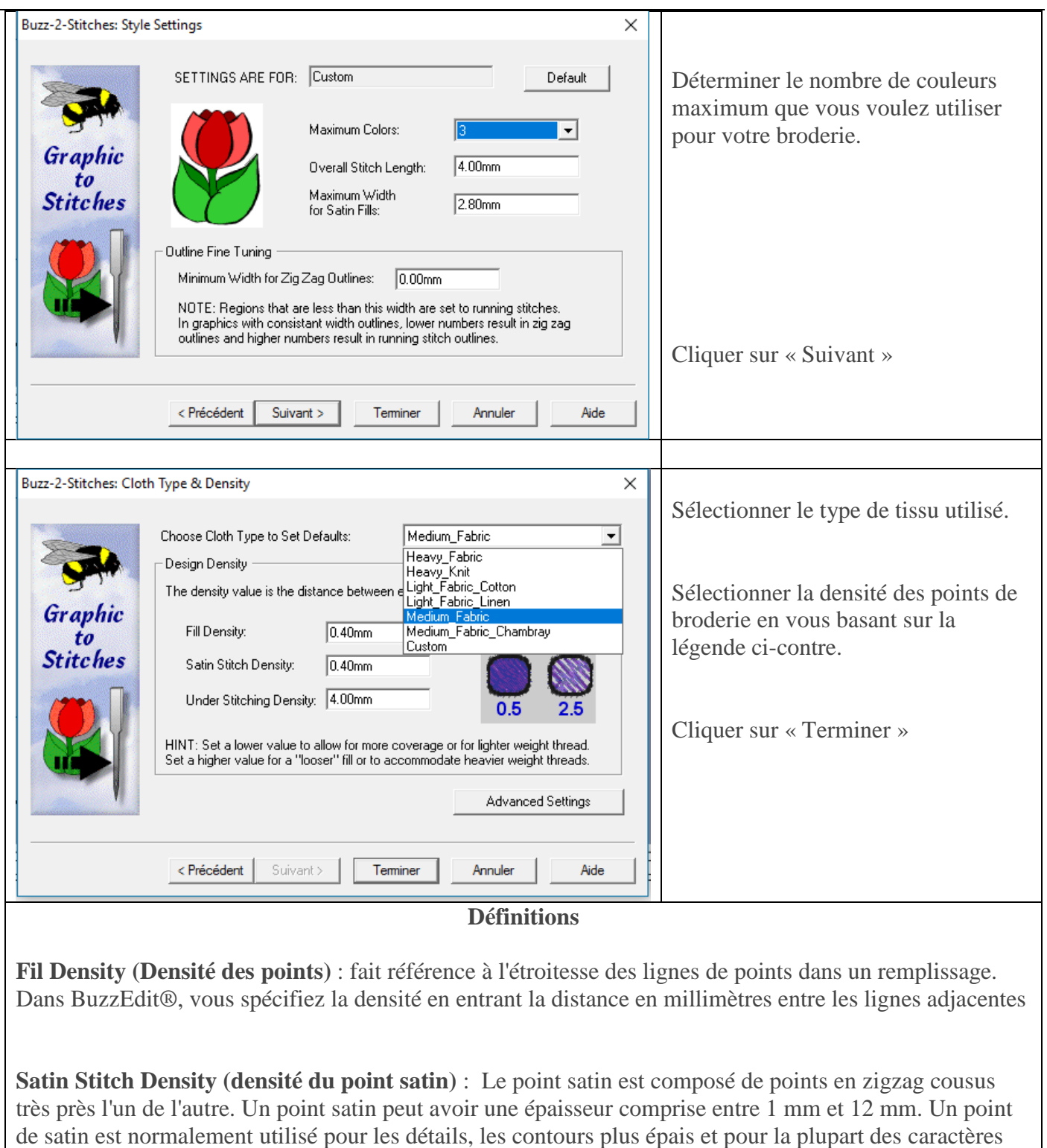

**Under stitching density (densité des points de broderie qui sont en dessous)** Ils sont utilisés sous les points régulières dans un dessin. Les points sont placés pour fournir la stabilité au tissu et pour créer différents effets.

de taille normale.

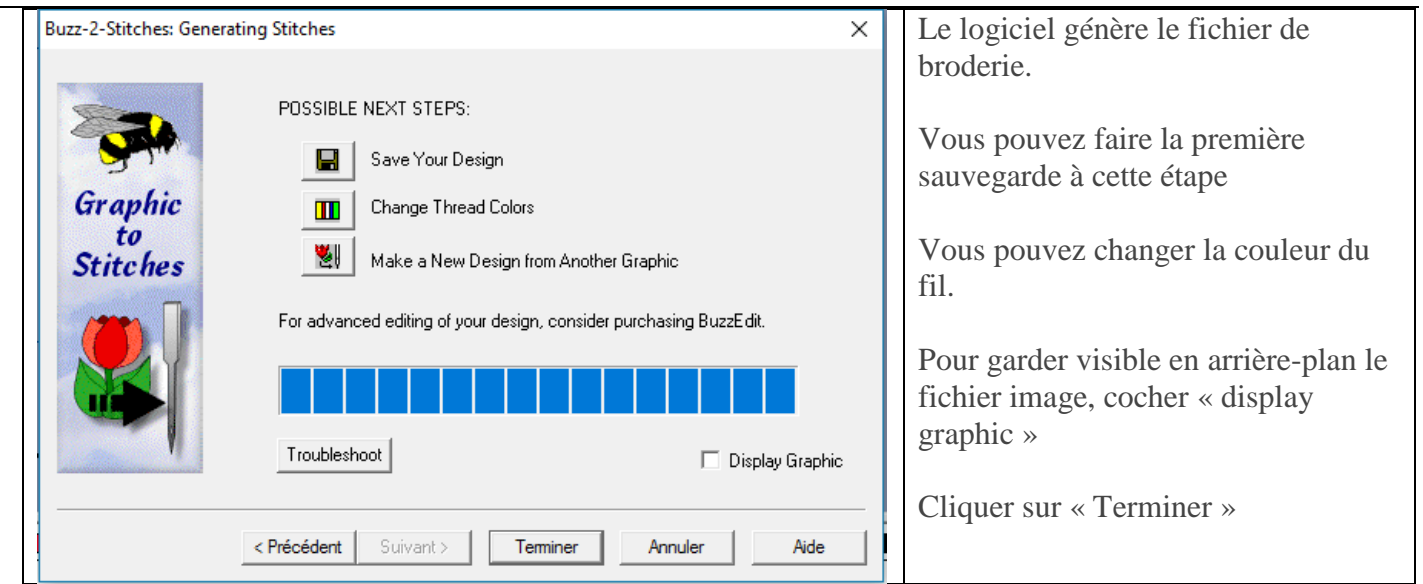

# Référence :